# فلم ءاشنإ تاءارجإ ءاطخأ فاشكتسأ اهحالصإو FirePOWER

## تايوتحملا

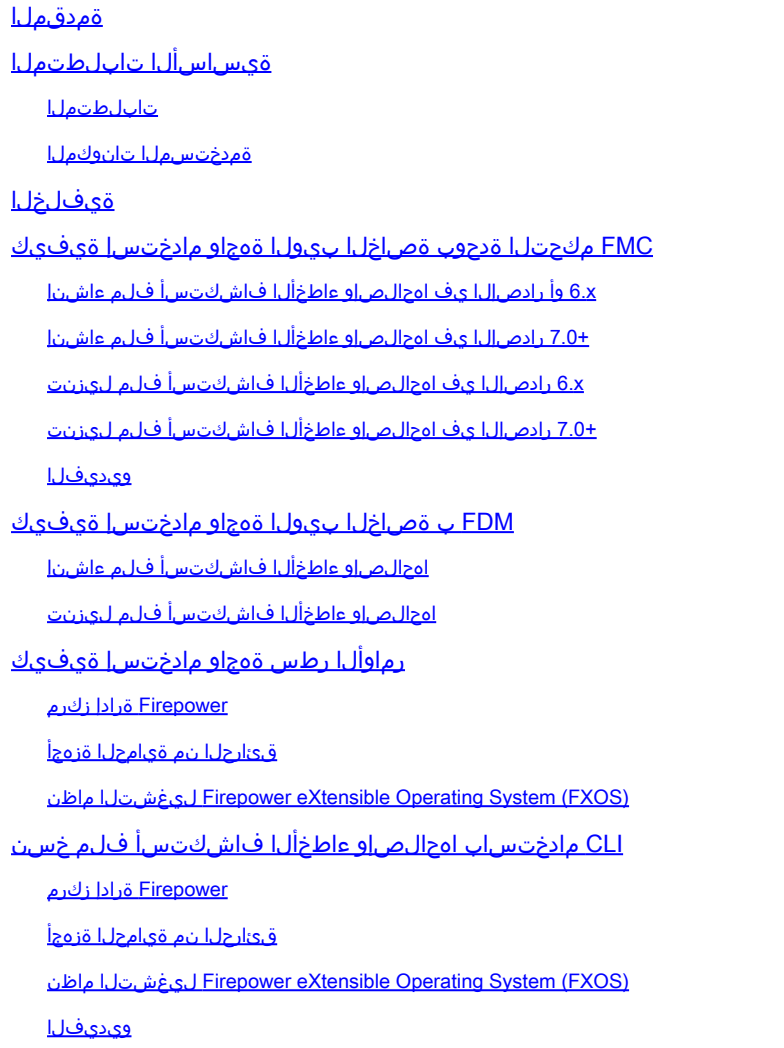

# ةمدقملا

.Firepower Cisco ىلع اهحالصإو ءاطخألا فاشكتسأ فلم ءاشنإ ةيفيك دنتسملا اذه حضوي

# ةيساسألا تابلطتملا

تابلطتملا

:تاجتنملا هذهب ةفرعم كيدل نوكت نأب Cisco يصوت

- (FMC (Firepower ةرادإ زكرم •
- (FDM (Firepower زاهج ريدم •
- Firepower Threat Defense (FTD)
- ASA ىلع لمعت يتلا (SFR (FirePOWER ةمدخل ةيطمنلا ةدحولا •
- ماظن ليغشتلا Firepower eXtensible Operating System (FXOS)

### ةمدختسملا تانوكملا

كنكمي .رخأتم وأ 5.0 ةغيص ةيجمرب ضكري نأ FMC ىلع ةقيثو اذه يف ةمولعملا تسسأ ةزهجأ يأل وأ ،هسفن ةرادإلا زاهجل اهحالصإو ءاطخألا فاشكتسأ فلم ءاشنإل FMC مادختسإ .اهترادإ متت

.ةصاخ ةيلمعم ةئيب يف ةدوجوملI ةزهجألI نم دنتسملI اذه يف ةدراولI تامولعملI ءاشنإ مت تناك اذإ .(يضارتفا) حوسمم نيوكتب دنتسملا اذه يف ةمدختسُملا ةزهجألا عيمج تأدب .رمأ يأل لمتحملا ريثأتلل كمهف نم دكأتف ،ليغشتلا ديق كتكبش

## ةيفلخلا

نيوكتال تانايبو لجسلا لئاس نم ةعومجم ىلء اهحالصإو ءاطخألا فاشكتسأ فلم يوتحي Cisco سدنهم بلط اذإ .FirePOWER جماربو ةزهجأ ةلاح ديدحتل همادختسإ متي .رماوألا تاجرخمو مادختسإ كنكميف ،FirePOWER زاهج نم اهحالصإو ءاطخألا فاشكتسأ فلم لاسرإ كنم طابترإ ىلع ،ماسقألا ضعب يف ،روثعلا اضيأ كنكمي .دنتسملا اذه يف ةدراولا تاميلعتلا ا نم ءارجإلا اذه ةعباتم كنكمي ثيح ،Cisco نم (TAC (ةينقتلا ةدعاسملا زكرم ويديف ةباوبب .لضفأ مهف ىلع لوصحلل ويديف حرش لالخ

## FMC مكحتلا ةدحوب ةصاخلا بيولا ةهجاو مادختسإ ةيفيك

## x6. وأ رادصإلا يف اهحالصإو ءاطخألا فاشكتسأ فلم ءاشنإ

:دربم ىرحتي تقلخ steps in order to اذه تمتأ

- ىلإ لوصولل ةرادإلا زاهج بيو ةهجاو ىلع System > Health > Monitor ىلإ لقتنا ،6.x رادصإلI يف .1 ةحفص Health Monitor.
- يف دوجوملا مەسلl قوف رقنl ،ةصاخلl ةلاحلl تlذ ةزەجالl ضرعو ةزەجالl ةمئاق عيسوتل .2 :فصلا ةياهن

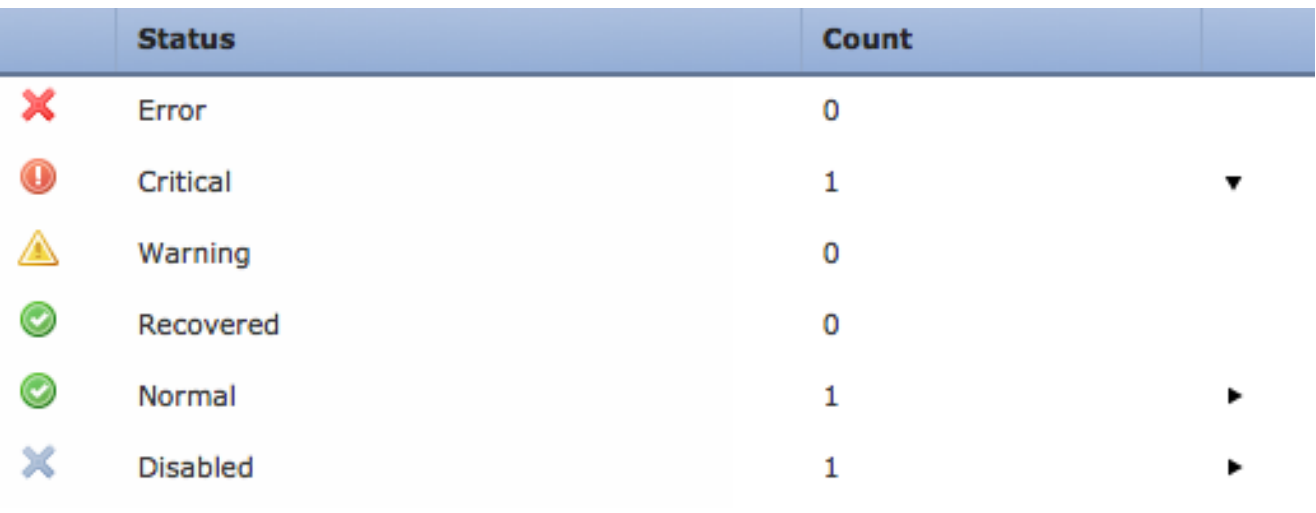

 $\mathcal{Q}$  ىلإ ريشي ةل!حلا ىوتسمب صاخلا فصلا ةياهن يف مەسلا ناك اذإ :حيملت  $\mathbb Q$ تناك اذإ .يلفسلا لودجلا يف ةلاحلا مذهب ةصاخلا ةزهجأل قمئاق رهظت ،لفسأ .ةيفخم ةزهجألا ةمئاق نوكت ،ىنميلا مهسلا طاقن

- ليصافتلا ضرع ديرت يذلI زاهجلI مسI قوف رقنI ،ةزەجالI ةمئاق نم زاەجلI دومع يف ."ةحصلا ةبقارم زاهج" ةحفص رهظت .هب ةصاخلا
- عاطخالI فاشكتسI تارايخل قثبنملI راطإلI رەظي .Generate Troubleshooting Files رقنI .4 .اهحالصإو
- ةطبترملا تانايبلا لك ىلع يوتحي ريرقت ءاشنإل رايتخالI ةناخ All Data نم ققحت .5 :كب صاخلا ريرقتلا صيصختل ةيدرفلا رايتخالا تاناخ ددح وأ ،ةلمتحملا

# **Troubleshooting Options**

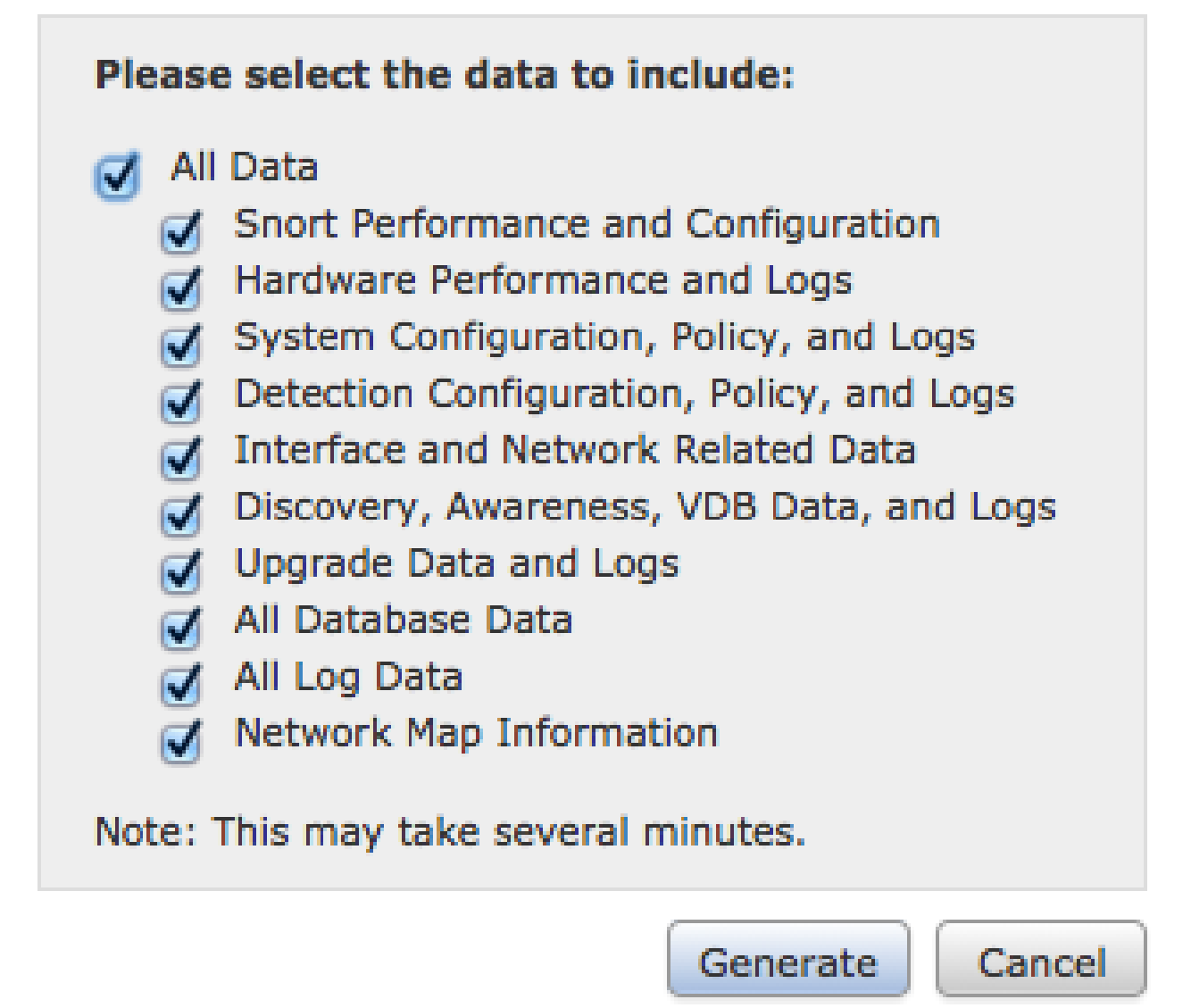

.اهحالصإو ءاطخألا فاشكتسأ تافلم ءاشنإب ةرادإلا زكرم موقيو **Generate** رقنا 6.

ةمهملا ةلاح يف ف $\mathcal G$ ا ءاش $j$ ا ة $j$ م مل $j$ ة قبارم لجأ نم ، $\kappa$ 6. رادصإل $j$ ا ي ف $j$ جىملت  $\mathcal G$ **Tasks**) **>** ماظنلاو رشنلا نيب رايخ) **icon Center Message** ىلإ لقتنا

### +7.0 رادص إلI يف اهحال ص|و ءاطخألI فاشكتس∫ فلم ءاشنإ

- Health ةحفص ىلإ لوصولل ةرادإلا زاهج بيو ةهجاو ىلع **Monitor > Health > System** ىلإ لقتنا 1. Monitor.
- **Troubleshooting & system View** ددح مث .ةمئاقلا يف جردملا FMC زاهج ددح ،ضرعلا زاهج ةمئاق يف 2. يف رهظت امك ةنكمملا ماظنلا ليصافت تارايخ عيمج عيسوت ىلإ اذه يدؤي .رايخ **Details** :ةروص ل| هذه

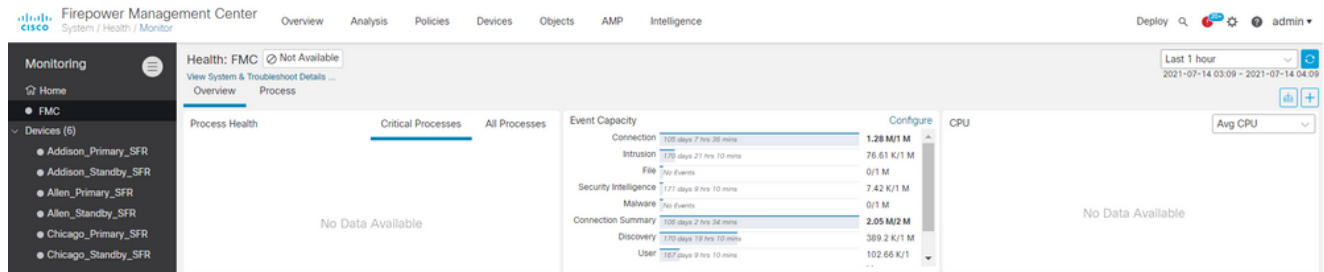

عاطخألI فاشكتسi تارايخل قثبنملI راطإلI رەظي .Generate Troubleshooting Files رقنI 3. .اهحالصإو

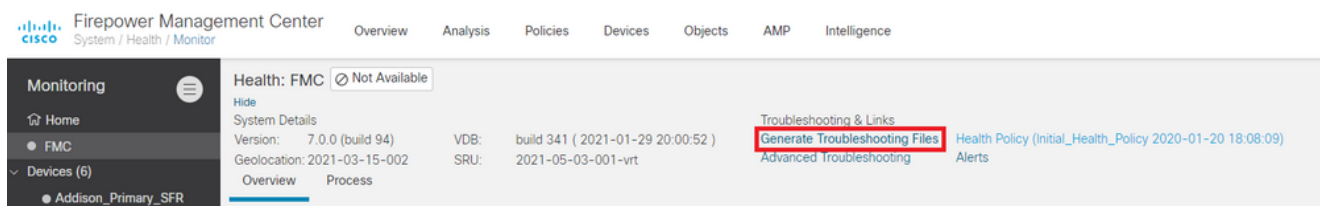

ةطبترملا تانايبلا عيمج ىلع يوتحي ريرقت ءاشنإل رايتخالا ةناخ **Data All** نم ققحت .كب صاخلا ريرقتلا صيصختل ةيدرفلا رايتخالا تاناخ ددح وأ ،ةلمتحملا 4.

## **Troubleshooting Options**

Please select the data to include:

### **Z** All Data

- Snort Performance and Configuration  $\sim$
- Hardware Performance and Logs  $\mathcal{L}$
- System Configuration, Policy, and Logs
- Detection Configuration, Policy, and Logs اممها
- Interface and Network Related Data  $\mathscr{I}$
- Discovery, Awareness, VDB Data, and Logs  $\mathcal{L}$
- Upgrade Data and Logs
- All Database Data  $\mathcal{L}$
- All Log Data
- Network Map Information  $\mathcal{L}$
- Deployment Logs

This operation may take several minutes to complete, the status can be tracked in Message Center Tasks.

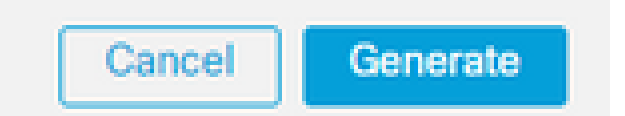

.اهحالصإو ءاطخألا فاشكتسأ تافلم ءاشنإب ةرادإلا زكرم موقيو **Generate** رقنا 5.

## x6. رادصإلا يف اهحالصإو ءاطخألا فاشكتسأ فلم ليزنت

ةحفص ىلإ لـقتنا ،هؤاشنإ مت يذلI اهحالصإو ءاطخألI فاشكتسأ فـلم نم ةخسن لـيزنتل (ماظنلاو رشنلا نيب رايخ ) **icon Center Message** ىلإ لقتنا ،x6. رادصإلا يف .FMC ىلع ةمهملا ةلاح .ةمهملا ةلاح ةحفص ىلإ لوصولل ةرادإلا زاهجب ةصاخلا بيولا ةهجاو ىلع **Tasks>** 

:x6. خيراتب

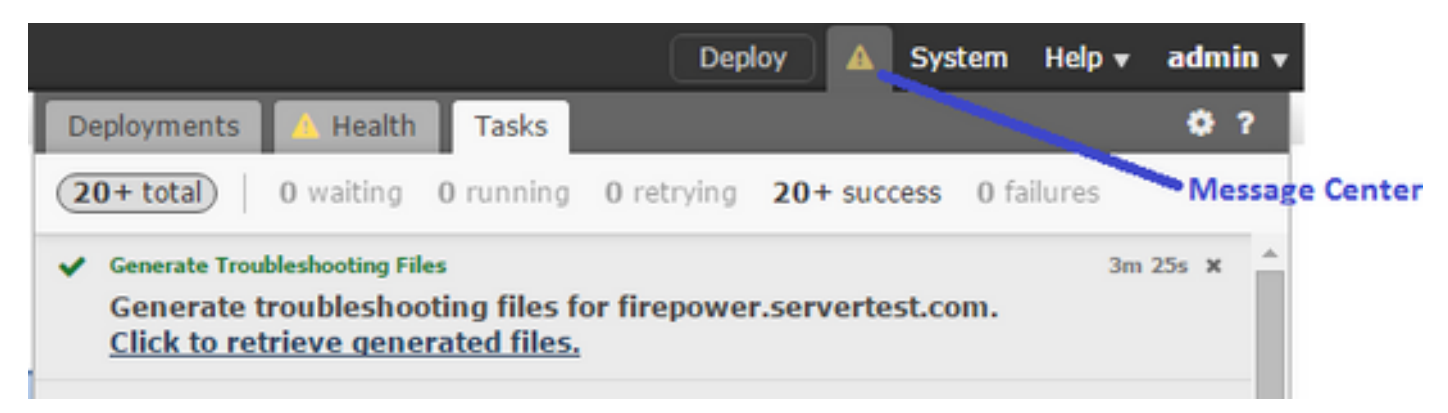

ىل| ةمومل| ةل|ح ريغتت ،اهحالص|و ءاطخأل| ف|شكتس| فلم عاشن|ب زاهجل| موقي نأ درجمب .اهديلوتب تمق يتلا ةلصلا تاذ تافلملل ةقباطملا ةمهملا عقوم ديدحت كنكمي .**Completed** ليزنتل ضرعتسملا تابلاطم عم ةعباتملاو طابترالاب مق **files generated retrieve to Click** قوف رقنا .فلم **gz.tar.** ةدحاو ةروص يف كبتكم حطس ىلإ تافلملا ليزنت متي .فلملا

7.0+ رادصإلا يف اهحالصإو ءاطخألا فاشكتسأ فلم ليزنت

ةحفص ىلإ لـقتنا ،هؤاشنإ مت يذلI اهحالصإو ءاطخألI فاشكتسأ فـلم نم ةخسن لـيزنتل يمومعلا ثحبلا نيب رايخ ) **icon Center Message** ىلإ لقتنا ،x7. رادصإلا يف .FMC ىلع ةمهملا ةلاح :ةمهملا ةلاح ةحفص ىلإ لوصولل ةرادإلا زاهجب ةصاخلا بيولا ةهجاو ىلع **Tasks**) **>** ماظنلاو

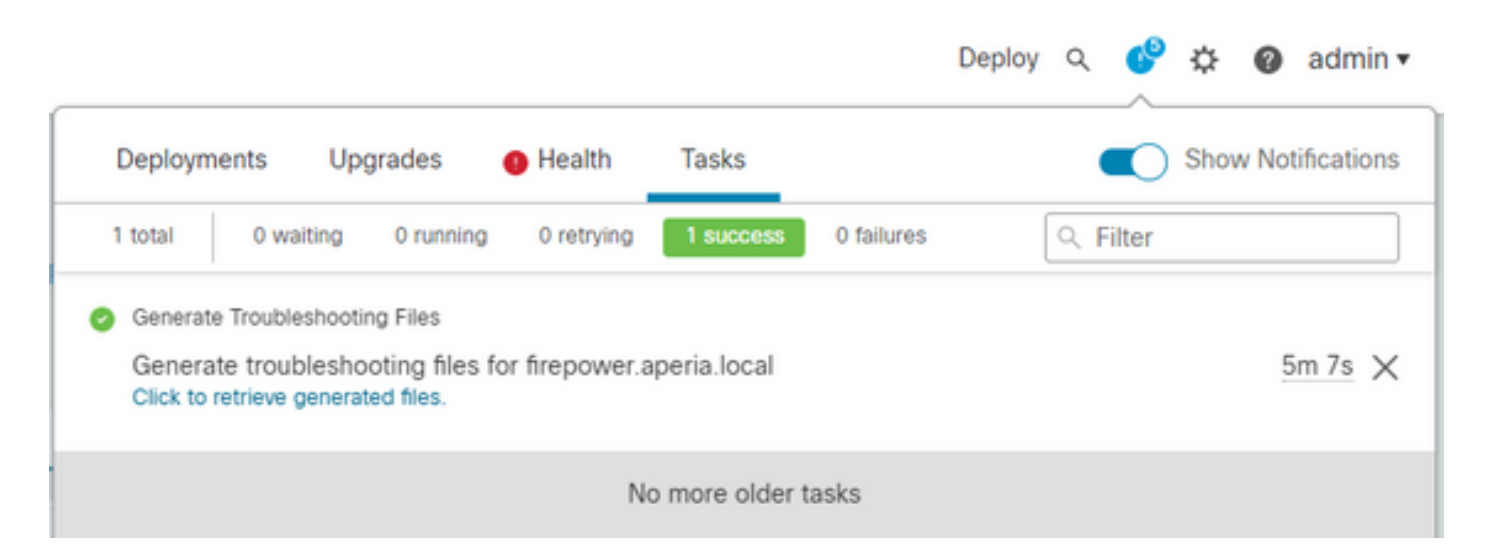

ىل| ةمومل| ةل|ح ريغتت ،اهحالص|و ءاطخأل| ف|شكتس| فلم عاشن|ب زاهجل| موقي نأ درجمب ضرعتسملا تابلاطم عم ةعباتملاو طابترالاب مق **files generated retrieve to Click** قوف رقنا .**Success** .فلم **gz.tar.** ةدحاو ةروص يف كبتكم حطس ىلإ تافلملا ليزنت متي .فلملا ليزنتل

### ويديفلا

،FMC ب ةصاخلا بيولا ةهجاو مادختساب اهحالصإو FTD و FMC ءاطخأ فاشكتسأ فلم ءاشنإل .<u>CSM صيحشت فالم ءاشن¦ ةيفيك</u> عجار

## FDM ب ةصاخلا بيولا ةهجاو مادختسإ ةيفيك

## اهحالصإو ءاطخألا فاشكتسأ فلم ءاشنإ

امك رزلا **created be to file Request** بناج ىلع **Troubleshoot** ىلإ لقتنا ،FDM ل ةيسيئرلا ةحفصلا نمض :ةروصلا هذه يف رهظي

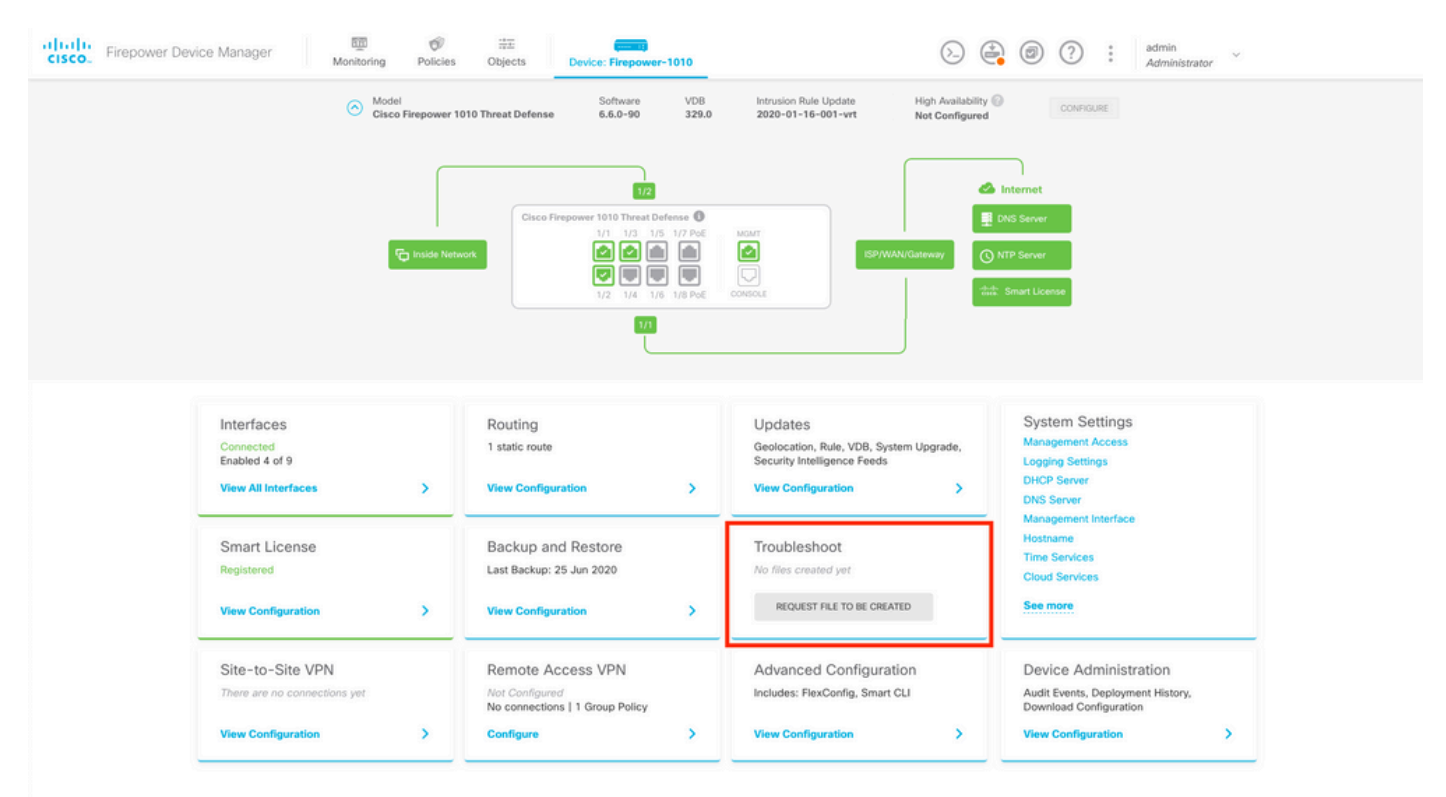

دق فلملا ءاشنإ نأ ىلإ ريشت ةلاسر رهظت ،رز **created be to file Request** قوف سواملا كرحت امدنع .هلامكإ لجأ نم ةعاس ىتح قرغتسي

It can take up to 1 hour to generate the troubleshooting file depending on the device load. REQUEST FILE TO BE CREATED

.فلم بلط مت هنأ ىلإ ةراشإلل مسقلا تارييغت **Troubleshoot** رز **created be to file Request** ديدحت دعب .ماهملا ةمئاق مسق يف ءارجإلا اذه ةظحالم نكمي

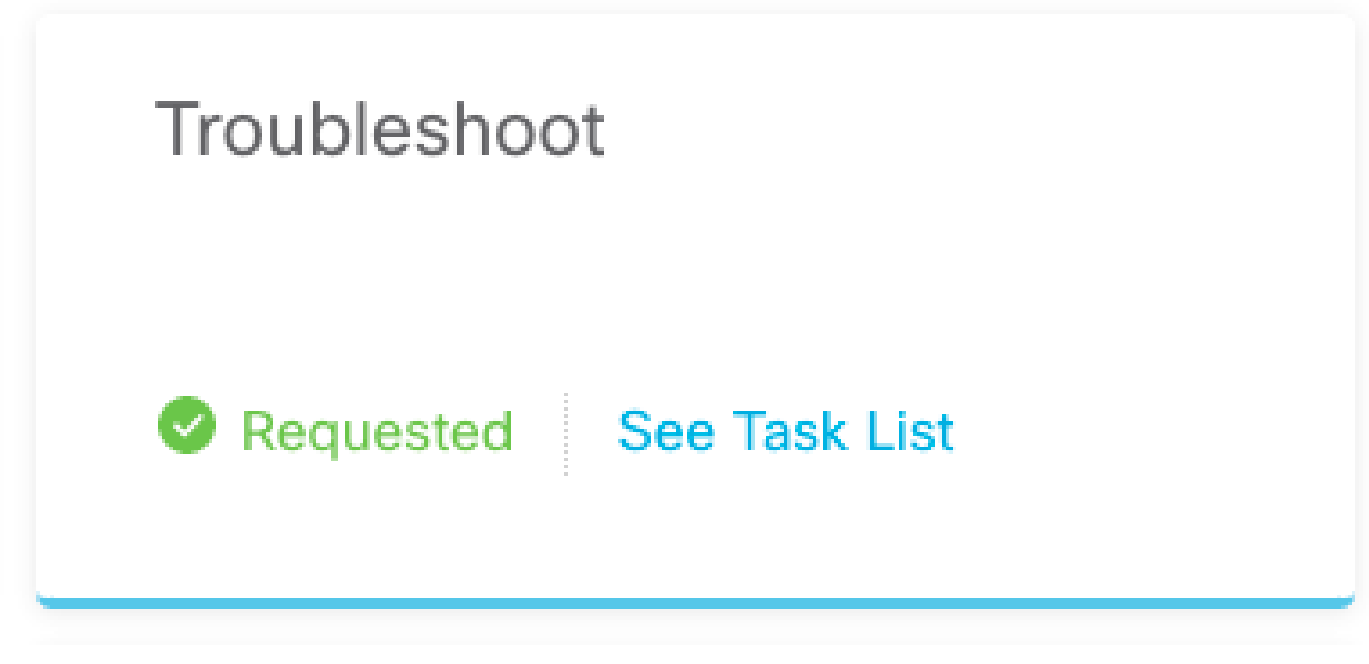

.مدقتلا ديق ذيفنتلا **Troubleshoot** نأ ديكأتل **running > List Task** ىلإ لقتنا

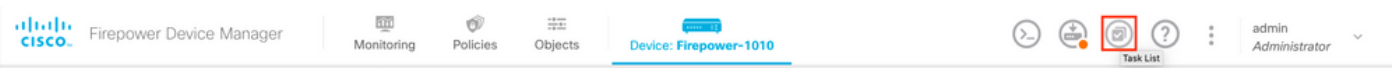

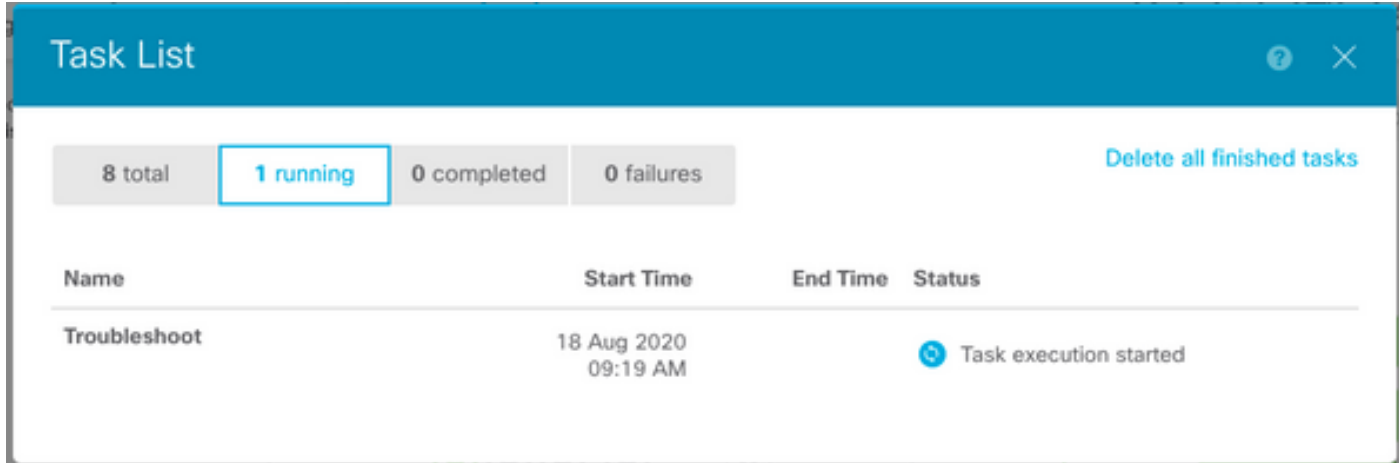

.**List Task** بيوبت ةمالع **Completed** يف رهظت اهنإف ،ةمهملا يهتنت امدنع

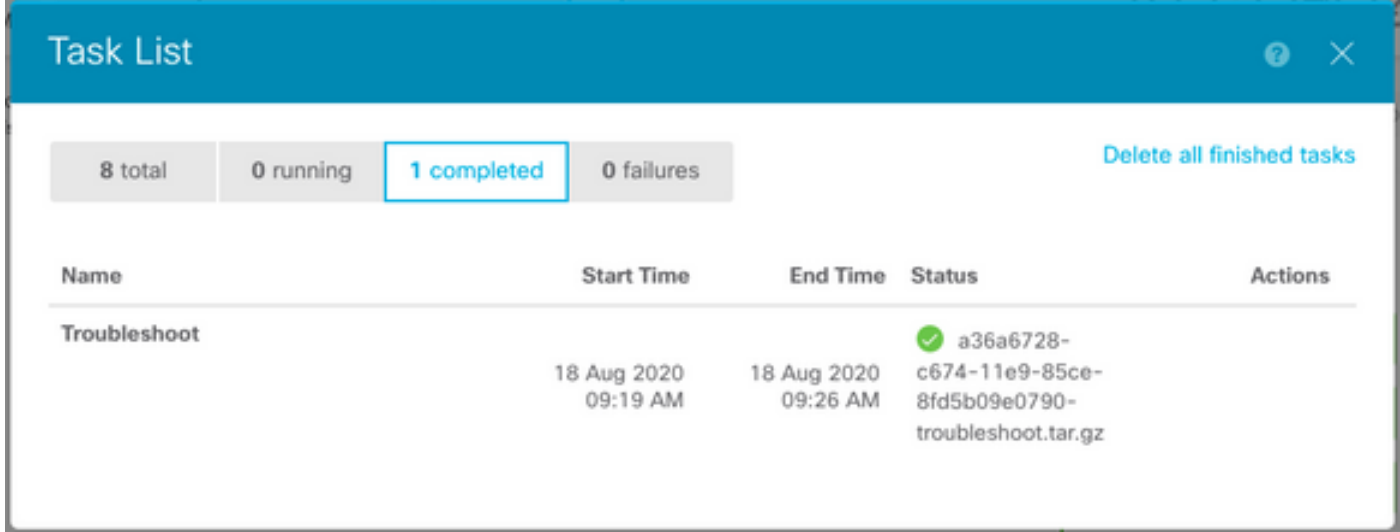

اهحالصإو ءاطخألا فاشكتسأ فلم ليزنت

بيولا حفصتم ،رز **Download** ديدحت درجمب .نيديدج نيرز روهظ يدكأو مسق **Troubleshoot** ىلإ لقتنا .وتلل اهديلوت مت يتلا **file Troubleshooting** ظفحل ةبلاطملا ةعباتم .ثح ةلاسر رهظي كب صاخلا

.فلم **gz.tar.** ةدحاو ةروص يف كبتكم حطس ىلإ تافلملا ليزنت متي

ءاطخالا فاشكتسا فالم بالط هيف مت يذلI تقولI ىلإ ينمزلI عباطال ريشي :ةظحالم .ايلاح رفوتملا اهحالصإو

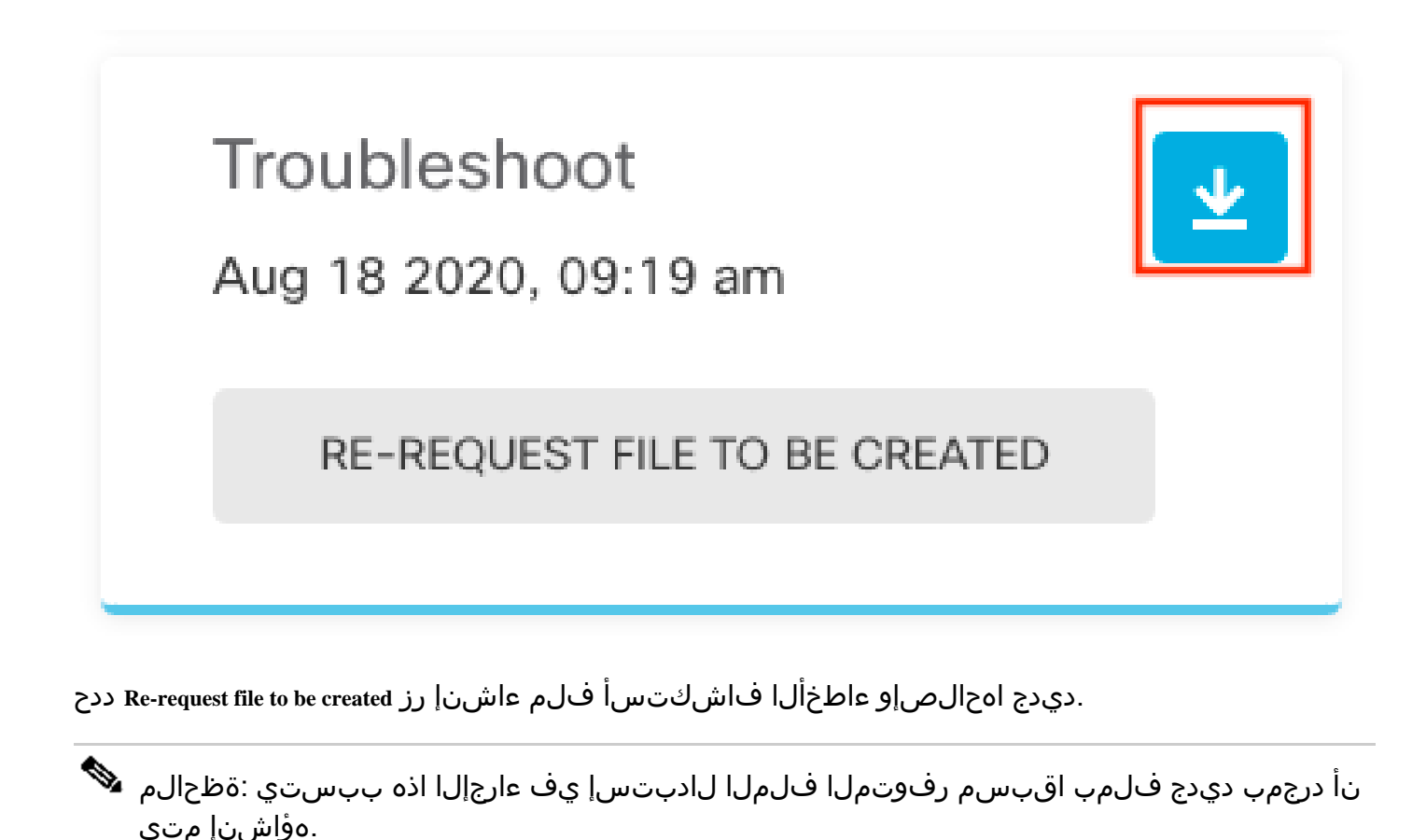

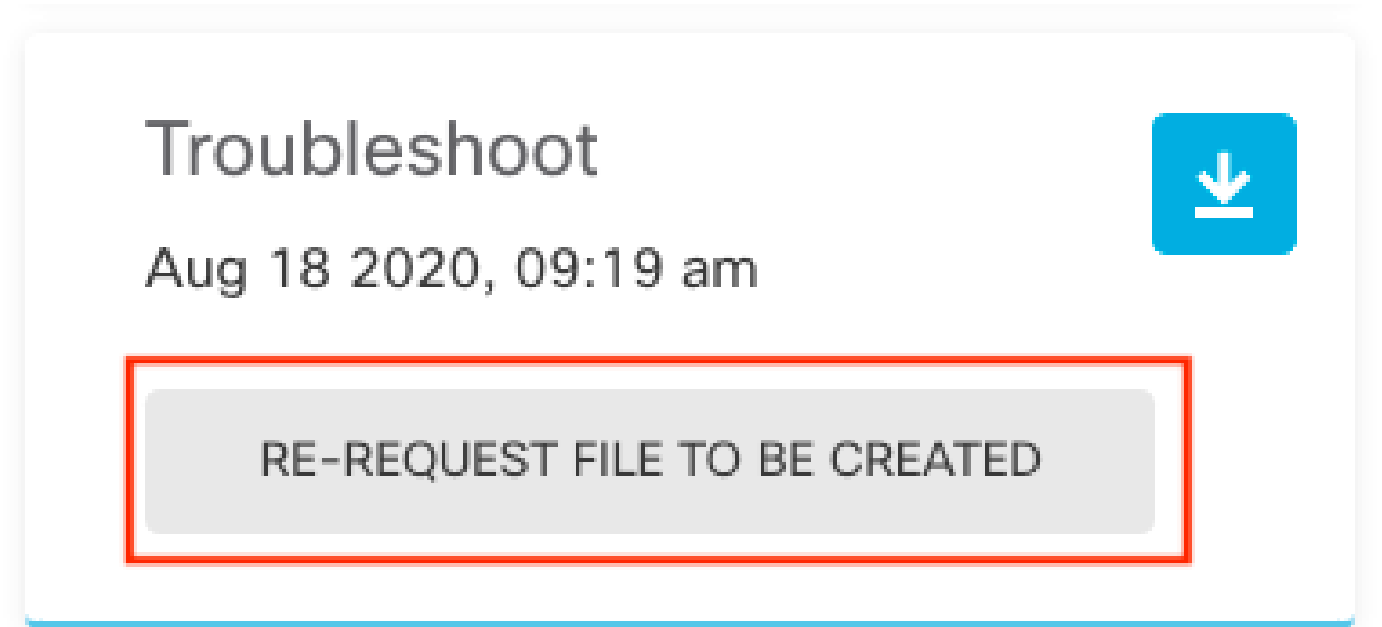

## رماوألا رطس ةهجاو مادختسإ ةيفيك

ي إلى وصول اكي لع رذعت و ةقب اس ل عطاق مل عن قح ضوم ل اعاشنإل ا ةقي رط مادخت س إ ت لواح اذإ . ،ةرادملا ةزهجألاو ةرادإلI زاهج نيب ل|صتال| يف ةلكشم كانه تناك اذإ وأ ،ةرادإلI زاهج بيو ةهجاو تنأ ،ةل|حل| هذه يف .اهح|لصإو ءاطخأل| ف|شكتسأ فـلم ءاشنإ ىلع ارداق نوكت نلف .دربم ىرحتي لا تقلخ to order in ةادأ ك نم CLI لا تلمعتسا عيطتسي

### Firepower ةرادإ زكرم

### :اهحالصإو ءاطخألا فاشكتسأ فلم ءاشنإل Firepower ةرادإ زكرم ىلع رمألا اذه لخدأ

<#root>

admin@FMC:~\$

**sudo sf\_troubleshoot.pl**

Starting /usr/local/sf/bin/sf\_troubleshoot.pl... Please, be patient. This may take several minutes. Troubleshoot information successfully created at /var/common/xxxxxx.tar.gz

## قئارحلا نم ةيامحلا ةزهجأ

فاشكتسأ فلم ءاشنإل ةيرهاظلا ةرادملا ةزهجألاو FirePOWER تادحو/ةزهجأ ىلع رمألا اذه لخدأ :اهحالصإو ءاطخألا

<#root>

>

**system generate-troubleshoot all**

Starting /usr/local/sf/bin/sf\_troubleshoot.pl... Please, be patient. This may take several minutes. The troubleshoot option code specified is ALL. Troubleshoot information successfully created at /var/common/xxxxxx.tar.gz

### ماظن ليغشتلا Firepower eXtensible Operating System (FXOS)

يساسألا ماظنلا عضو يف ASA عم 2100 Firepower و 4100/9300 Firepower

ليغشتلا ماظن نم ةرشابم اهحالصإو ءاطخألا فاشكتسأ فلم ىلع لوصحلا كنكمي Secure مادختساب زاهجلا ةرادإ ناونعب لاصتالا كمزلي ،فلم ءاشنإل .(FXOS (Xsible Firepower Shell (SSH).

ريدم نم ينفلا معدلا تافلم ءاشنإ +x2.6. FXOS ليغشتلا ماظن كل حيتي :ةظحالم .Firepower لكيه

:فلملا ءاشنإل ةيلاتلا تاوطخلا يف رمتسا ،FXOS رماوأ رطس ةهجاو يف نوكت نأ درجمب

7: 2. نم مدقألا FXOS تارادصإ عم 9300 و 4100 Firepower•

#### <#root>

FP4150#

**connect local-mgmt**

FPr4150(local-mgmt)# **show tech-support fprm detail**

Initiating tech-support information task on FABRIC A ...

Completed initiating tech-support subsystem tasks (Total: 1)

All tech-support subsystem tasks are completed (Total: 1[received]/1[expected])

The detailed tech-support information is located at workspace:///techsupport/20170116170843\_FP4150\_FPRM FP4150(local-mgmt)#

يساسألا ماظنلا ءاطخأ فاشكتسأ فلم ءاشنإب ةيساسألا ةملكلا موقت **fprm** رمألا ضرعي ءاطخألا فاشكتسأ تافلم ءاشنإ اضيأ ماظنلا كل حيتي ،لثملابو .اهحالصإو Firepower .نامألا ةدحوو لكيهلا نم اهحالصإو

#### <#root>

FP4150(local-mgmt)#

**show tech-support ?**

 chassis Chassis fprm Firepower Platform Management module Security Module

:ثدحألا تارادصإلاو 7 2. FXOS تارادصإ عم 9300 و 4100 Firepower•

<#root>

FP4150#

**connect local-mgmt**

FP4150(local-mgmt)#

**show tech-support fprm detail**

WARNTNG:

**show tech-support fprm detail command is deprecated.**

**Please use show tech-support chassis 1 detail command instead.**

يف اهحالصإو FPRM ءاطخأ فاشكتسأ فلم نيمضت متي دعب اميفو 2،7 ةغيص FXOS يف :اهحالصإو لكيهلا ءاطخأ فاشكتسأ فلم

<#root> FP4150(local-mgmt)# **show tech-support chassis 1 detail**

Initiating tech-support information task on FABRIC A ...

:يساسألا ماظنلا عضو يف ASA عم 2100 Firepower•

<#root>

fpr-2120#

**connect local-mgmt**

fpr-2120 (local-mgmt)#

**show tech-support ?**

 **fprm FPRM**

fpr-2120 (local-mgmt)#

**show tech-support fprm detail**

 fpr-2120\_FPRM The showtechsupport file will be located at workspace:/techsupport/20221212103515\_ fpr-2120\_FPRM.tar.gz Initiating tech-support information task on FABRIC A ...

يف اهحالصإو ةيطمنلا تادحولاو لكيهلا ءاطخأ فاشكتسأ تافلم رفوتت ال :ةظحالم Firepower 2100.

مق .لمعلا ةحاسم يف هيلع روثعل كنكمي ،اهحالصإو ءاطخألا فاشكتسأ فلم ءاشنإ درجمب :ديكأتل رمألا ليغشتب

```
<#root>
```
FP4150(local-mgmt)#

**dir workspace:/techsupport**

1 9912320 Jan 16 17:10:07 2012 20170116170843\_FP4150\_FPRM.tar

Usage for workspace:// 4032679936 bytes total 43540480 bytes used 3784286208 bytes free

FP4150(local-mgmt)#

FTD ةينقت مادختساب 3100 نمآلا ةيامحلا رادجو 1000/2100 Firepower

:FXOS رمأ ةرشقب لاصتالل CLISH يف fxos connect رمألا مدختسأ

<#root>

>

 **connect fxos**

:اهحالصإو ءاطخألا فاشكتسأ فلم ءاشنإب مقو mgmt-يلحملا رمألا ةرشقب لصتا

<#root>

fpr1150#

**connect local-mgmt**

fpr1150(local-mgmt)#

**show tech-support fprm detail**

fpr1150.abb.local\_FPRM The showtechsupport file will be located at

**workspace:/techsupport/20221212091405\_fpr1150.abb.local\_FPRM.tar.gz**

Initiating tech-support information task on FABRIC A ... WARNING: \*\*\* /mnt/disk0/smart-log/ is missing \*\*\* WARNING: \*\*\* /tmp/softraid\_env.xml is missing \*\*\* WARNING: \*\*\* /tmp/nvme\_build.log is missing \*\*\* WARNING: \*\*\* /tmp/sed\_build.log is missing \*\*\*

WARNING: \*\*\* /opt/cisco/platform/logs/QAT is missing \*\*\* Completed initiating tech-support subsystem tasks (Total: 0)

fpr1150(local-mgmt)#

```
dir workspace:/techsupport/
```

```
1 5776262 Dec 12 09:14:15 2022 20221212091405_fpr1150.abb.local_FPRM.tar.gz
Usage for workspace://
159926181888 bytes total
16198488064 bytes used
143727693824 bytes free
```

```
:ديعبلا مداخلا ىلإ اهحالصإو ءاطخألا فاشكتسأ فلم خسنا
```
#### <#root>

fpr1150(local-mgmt)#

**copy workspace:/techsupport/20221212091405\_fpr1150.abb.local\_FPRM.tar.gz**

**?**

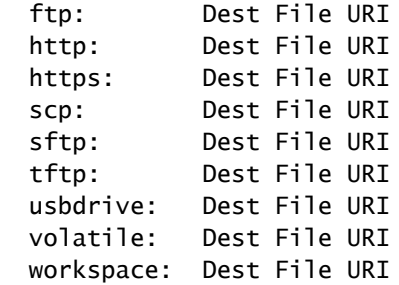

زاهجلا عضو يف ASA عم 3100 نمآلا ةيامحلا رادجو 1000/2100 Firepower

:بولسأ FXOS لا تققد

<#root>

ciscoasa#

**show fxos mode**

**Mode is currently set to appliance**

:FXOS رمأ ةرشقب لاصتالل fxosadmin connect رمألا مدختسأ

<#root>

#### ciscoasa#

**connect fxos admin**

Configuring session.

Connecting to FXOS.

...

.

وأ ماظنلا يف connect fxos admin رمألا رفوتي ،قايسلا ددعتم عضولا يف :ةظحالم  $\blacktriangleright$ .admin قايس

:اهحالصإو ءاطخألا فاشكتسأ فلم ءاشنإب مقو mgmt-يلحملا رمألا ةرشقب لصتا

#### <#root>

firepower-2130#

**connect local-mgmt**

Warning: network service is not available when entering 'connect local-mgmt'

firepower-2130(local-mgmt)#

**show tech-support fprm detail**

 firepower-2130\_FPRM The showtechsupport file will be located at

**workspace:/techsupport/20221212093206\_firepower-2130\_FPRM.tar.gz**

Initiating tech-support information task on FABRIC A ... Completed initiating tech-support subsystem tasks (Total: 0) firepower-2130(local-mgmt)#

**dir workspace:/techsupport/**

1 6902474 Dec 12 09:32:12 2022 20221212093206\_firepower-2130\_FPRM.tar.gz Usage for workspace:// 167921864704 bytes total 318324736 bytes used 167603539968 bytes free

:ASA مكحت ةدحو ىلإ عجرا ،اهحالصإو ءاطخألا فاشكتسأ فلم خسنل

#### <#root>

firepower-2130(local-mgmt)#

**exit**

firepower-2130#

**exit**

Connection with FXOS terminated. Type help or '?' for a list of available commands.

ciscoasa#

**dir flash:/fxos**

Directory of disk0:/fxos/ 297718806 -rw- 6902474 09:32:12 Dec 12 2022 20221212093206\_firepower-2130\_FPRM.tar.gz 1 file(s) total size: 6902474 bytes 21475885056 bytes total (21212692480 bytes free/98% free)

:ديعبلا مداخلا ىلإ اهحالصإو ءاطخألا فاشكتسأ فلم خسنا

#### <#root>

ciscoasa#

**copy disk0:/fxos/20221212093206\_firepower-2130\_FPRM.tar.gz ?**

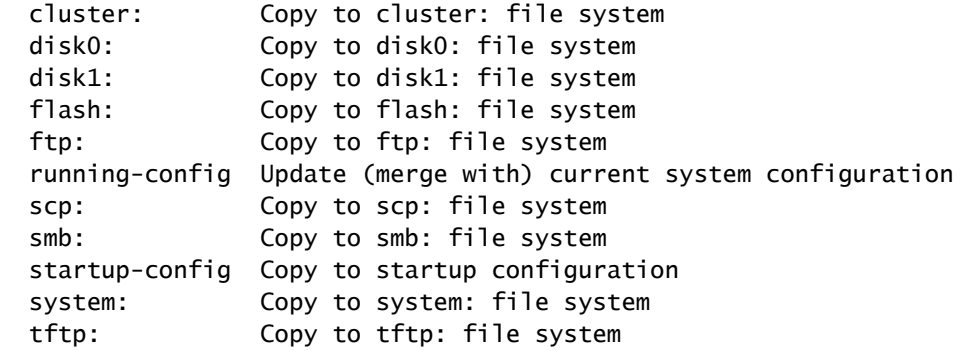

## CLI مادختساب اهحالصإو ءاطخألا فاشكتسأ فلم خسن

:ةيلاتلا رصانعلا نم ققحت ،رتويبمكلا ىلإ FXOS نم فلم خسن لبق

- ذفانم يأ ربع دراولا لاصتالا يلحملا رتويبمكلا ىلع دوجوملا ةيامحلا رادج لٻقي حمسي نأ بجيف ،Secure Shell ربع فـلم خسنب تـمق اذإ ،ل|ثـمل| لـيبس ىلع .ةيرورض 22. ذفنملا ،لثم ،ةلص تاذ ذفانم يأ نم تالاصتالاب رتويبمكلا
- جمارب ىلع روثعلا كن كمي .(SCP) نمالI خسنلI ةمدخ ليءغشتب رتويبمكلI موقي نI بجي تيبثتلل معدلا Cisco رفوت ال ،كلذ عمو .تنرتنإلا يف SCP/SSH مداخل ةعونتم .نيعم SCP مداخ يأ نيوكتلاو

Firepower ةرادإ زكرم

:اهحالصإو ءاطخألا فاشكتسأ فلم خسنل Firepower ةرادإ زكرم ىلع رمألا اذه لخدأ

#### <#root>

```
admin@FMC:~$
```
**sudo scp troubleshoot\_file\_name username@destination\_host: destination\_folder**

قئارحلا نم ةيامحلا ةزهجأ

ءاطخألا فاشكتسأ فلم خسنل ةيرهاظلا ةرادملا ةزهجألاو FirePOWER ةزهجأ ىلع رمألا اذه لخدأ :اهحالصإو

#### <#root>

 $\rightarrow$ 

**file secure-copy hostname username destination\_folder troubleshoot\_file**

،هناونع وأ فدهلا ديعبلا فيضملا مسا ىلإ ريشي **hostname** لاثملا اذه يف :ةظحالم ىلع ةهجولا راسم ددحي **folder\_destination** ،ديعبلا فيضملا ىلع مدختسملا مسا ددحي **username** يلحملا اهحالصإو ءاطخألا فاشكتسأ فلم ديدحت **file\_troubleshoot** و ،ديعبلا فيضملا .لقنلل

ماظن ليغشتلا Firepower eXtensible Operating System (FXOS)

يساسألا ماظنلا عضو يف ASA عم 2100 Firepower و 4100/9300 Firepower

(FXOS (ليغشتلل لباقلا ليغشتلا ماظن نم اهحالصإو ءاطخألا فاشكتسأ فلم خسنل :FirePOWER زاهج ىلع رمألا اذه ليغشتب مق ،كيدل يلحملا رتويبمكلا ىلإ Firepower

```
<#root>
FP4150(local-mgmt)#
 copy workspace:/techsupport/filename scp://username@ipaddress
```
FTD ةينقت مادختساب 3100 نمآلا ةيامحلا رادجو 1000/2100 Firepower

:FXOS رمأ ةرشقب لاصتالل CLISH يف fxos connect رمألا مدختسأ

<#root>

 **connect fxos**

:ديعبلا مداخلا ىلإ اهحالصإو ءاطخألا فاشكتسأ فلم خسنو يلحملا رمألاب لاصتالاب مق

#### <#root>

fpr1150#

**connect local-mgmt**

fpr1150(local-mgmt)#

**copy workspace:/techsupport/20221212091405\_fpr1150.abb.local\_FPRM.tar.gz**

**?**

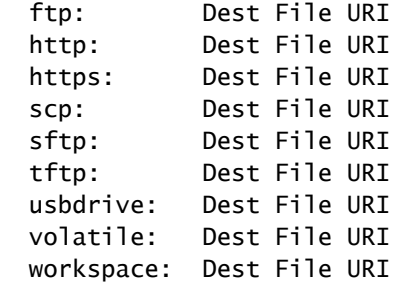

زاهجلا عضو يف ASA عم 3100 نمآلا ةيامحلا رادجو 1000/2100 Firepower

:مكحتلل ةيفرط ةدحو ASA لI نم دربم ىرحتي لI تخسن عيطتسي تنأ

<#root>

ciscoasa#

**dir flash:/fxos**

```
Directory of disk0:/fxos/
297718806  -rw-  6902474      09:32:12 Dec 12 2022  20221212093206_firepower-2130_FPRM.tar.gz
1 file(s) total size: 6902474 bytes
21475885056 bytes total (21212692480 bytes free/98% free)
```
:ديعبلا مداخلا ىلإ اهحالصإو ءاطخألا فاشكتسأ فلم خسنا

#### <#root>

ciscoasa#

**copy disk0:/fxos/20221212093206\_firepower-2130\_FPRM.tar.gz ?**

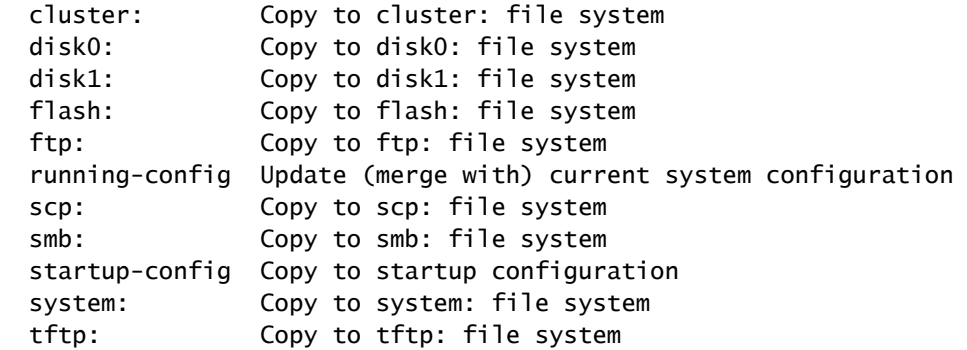

### ويديفلا

<u>ءاشنا ع</u>جار ،9300 و Firepower 4100 يف FXOS ضرعب ةصاخلا ينفلI معدلI تافلم ءاشنإل <u>9300 و Firepower 4100 يف FXOS ضرعب ةصاخلI ينفلI معدلI تافلم</u>

ةمجرتلا هذه لوح

ةي الآلال تاين تان تان تان ان الماساب دنت الأمانية عام الثانية التالية تم ملابات أولان أعيمته من معت $\cup$  معدد عامل من من ميدة تاريما $\cup$ والم ميدين في عيمرية أن على مي امك ققيقا الأفال المعان المعالم في الأقال في الأفاق التي توكير المالم الما Cisco يلخت .فرتحم مجرتم اهمدقي يتلا ةيفارتحالا ةمجرتلا عم لاحلا وه ىل| اًمئاد عوجرلاب يصوُتو تامجرتلl مذه ققد نع امتيلوئسم Systems ارامستناه انالانهاني إنهاني للسابلة طربة متوقيا.